Para matricularse, primero deberán acceder a la plataforma en la esquina superior derecha de la página.

Soy nuevo, quiero registrarme Acceder

En caso de no poseer una cuenta, tienen que registrarse como usuario con los botones de abajo.

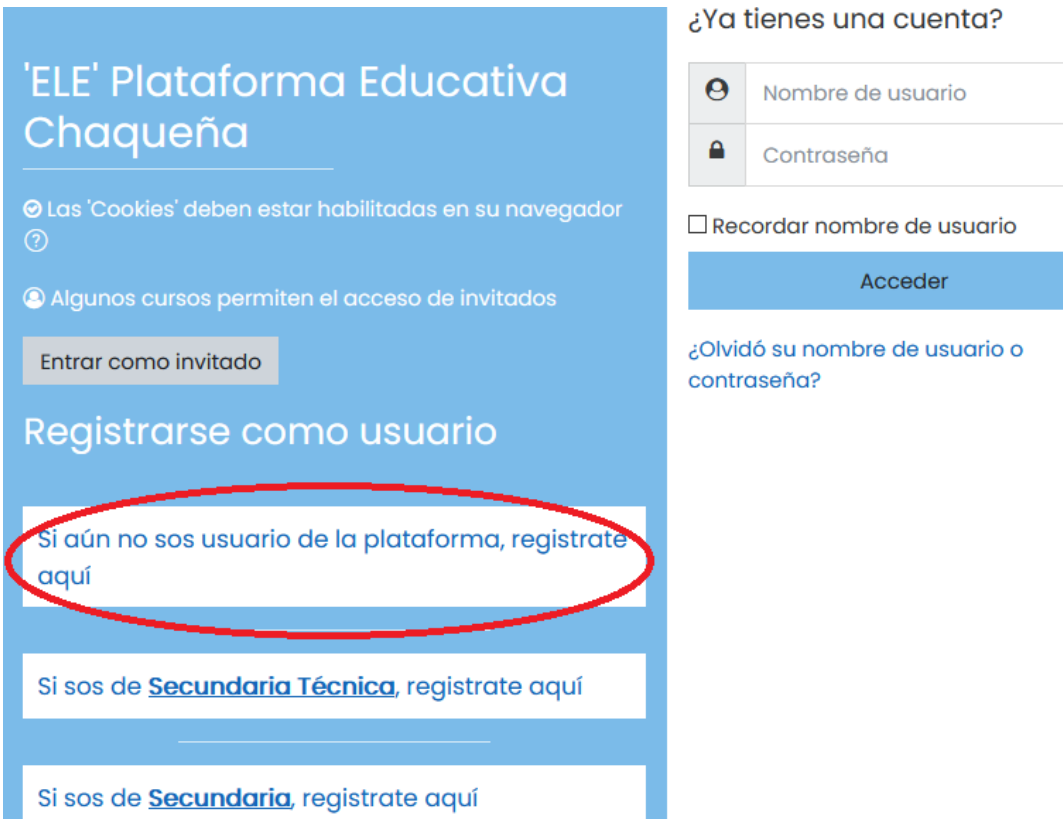

Una vez completado en registro, Deben acceder al curso a través de la página principal (menú a la izquierda).

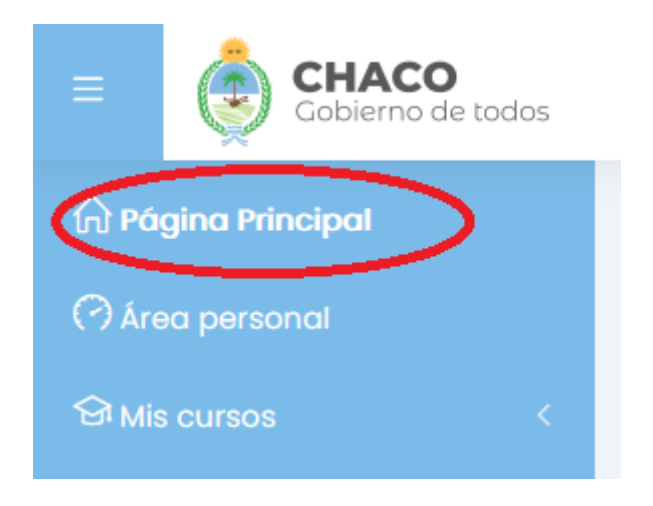

Una vez en la página principal, deberán buscar el curso al cual desean matricularse. Una vez dentro de la página del curso, en la parte superior derecha, verán una tuerca, le dan clic y les saldrá la opción de matricularse al curso.

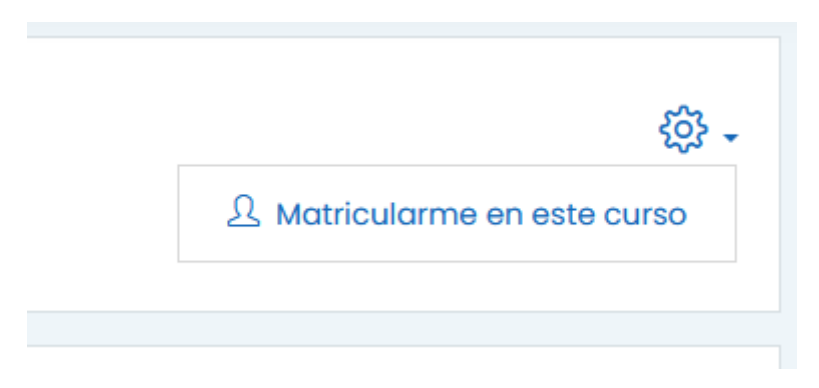

Para matricularse no se requiere ningún dato, basta con darle al botón.

## Opciones de matriculación

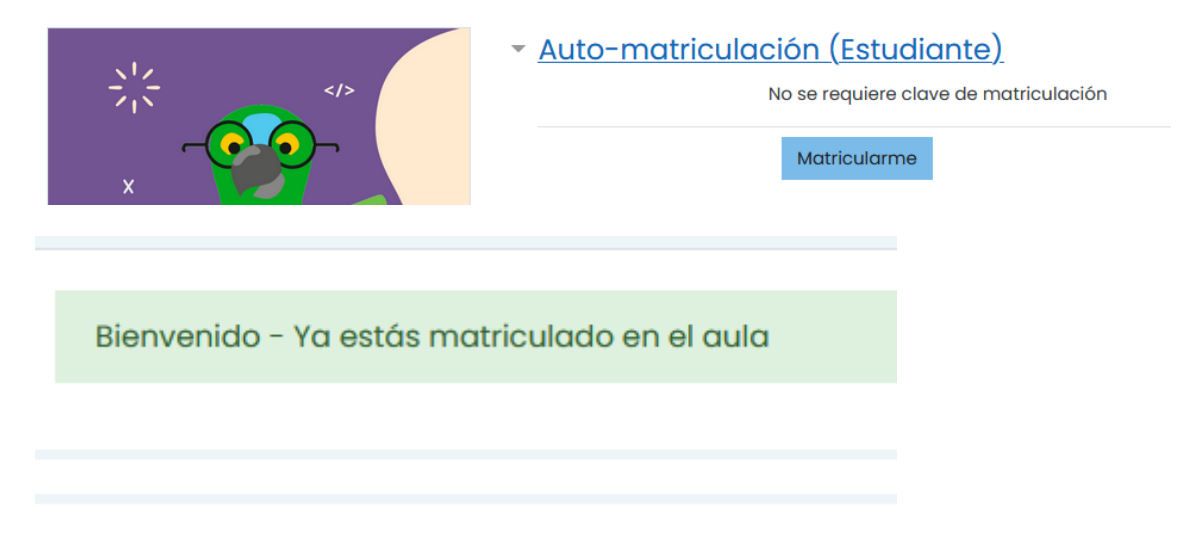